# SiftGPU Manual

# Changchang Wu University of North Carolina at Chapel Hill

## **Introduction**

SiftGPU is a GPU implementation of David Lowe"s Scale Invariant Feature Transform. The following steps can use GPU to process pixels/features in a parallel way:

- 1. Convert color to intensity, and up-sample or down-sample input images
- 2. Build Gaussian image pyramids (Intensity, Gradient, DOG)
- 3. Keypoint detection (sub-pixel and sub-scale localization)
- 4. Generate compact feature lists with GPU histogram reduction
- 5. Compute feature orientations and descriptors

By taking advantages of the large number of graphic processing units in modern graphic cards, this GPU implementation of SIFT can achieve a large speedup over CPU.

Not all computation is faster on GPU, so this library also tries to find the best option for each step. The latest version does intensity conversion, down-sampling, multi-orientation feature list rebuilding, and descriptor normalization on CPU. The latest keypoint list generation is also a GPU/CPU mixed implementation.

Running SiftGPU requires a high-end graphic card that 1) has a large graphic memory to keep the allocated intermediate textures for efficient processing of new images. 2) Supports dynamic branching. The loops in orientation computation and descriptor generation are decided by the scale of the features, and they cannot be unrolled.

SiftGPU now runs on GLSL by default, which works for both ATI and nVidia. You can optionally use CUDA for nVidia graphic cards.

#### **Interface: class SiftGPU**

Class SiftGPU is provided as the interface of this library. The following examples will show how to use this class to run SIFT in a different ways.

**Initialization**, Normal initialization for an application

```
//create a SiftGPU instance
SiftGPU sift;
//processing parameters first
char * \arg v[] = \{ "-fo", "-1", "-v", "1" \};
//-fo -1, starting from -1 octave
//-v 1, only print out # feature and overall time
sift.ParseParam(4, argv); 
//create an OpenGL context for computation
int support = sift.CreateContextGL(); 
//call VerfifyContexGL instead if using your own GL context
//int support = sift.VerifyContextGL();
```
**if(support != SiftGPU::SIFTGPU\_FULL\_SUPPORTED) return;** 

**Example #1**, run sift on a set of images and get results:

```
//process an image, and save ASCII format SIFT files
     if(sift.RunSIFT("1.jpg")) sift.SaveSIFT("1.sift");
     //you can get the feature vector and store it yourself
     sift.RunSIFT("2.jpg");
     int num = sift.GetFeatureNum();//get feature count
     //allocate memory for readback
     vector<float> descriptors(128*num);
     vector<SiftGPU::SiftKeypoint> keys(num);
     //read back keypoints and normalized descritpros
     //specify NULL if you don't need keypionts or descriptors
     sift.GetFeatureVector(&keys[0], &descriptors[0]);
Example #2, run SiftGPU with your own image data
     // This is very convenient for camera application
     int width = …, height =…;
```

```
unsigned char *data = … // your (intensity) image data
sift.RunSIFT (width, height, data, GL_RGBA, GL_UNSIGNED_BYTE); 
//Using GL_LUMINANCE data saves transfer time
```

```
Example #3, specify a set of image inputs using SetImageList
     char * files[4] = { "1.jpg", "2.jpg", "3.jpg", "4.jpg"};
     sift.SetImageList(4, files);
     //Now you can process an image with its index
     sift.RunSIFT(1);
     sift.RunSIFT(0);
```
**Example #4**, control storage allocation

```
//Option1, use "-p", "1024x1024" to initialize the texture 
   //storage for size 1024x1024, so that processing smaller 
   //images does not require texture re-allocation
   //char * argv[] ={ "-m", "-s", "-p", "1024x1024"};
   //sift.ParseParam(4, argv);
   //Option2, manually allocate the storage
   sift.AllocatePyramid(1024, 1024);
   // processing images with different sizes.
   sift.RunSIFT("1024x768.jpg");
   sift.RunSIFT("768x1024.jpg");
   sift.RunSIFT("800x600.jpg");
Example #5, runtime library loading
     //new exported function CreateNewSiftGPU
     SiftGPU* (*pCreateNewSiftGPU)(int) = NULL;
     //Load siftgpu dll… use dlopen in linux/mac
     HMODULE hsiftgpu = LoadLibrary("siftgpu.dll");
      //get function address
     pCreateNewSiftGPU = (SiftGPU* (*) (int)) 
                 GetProcAddress(hsiftgpu, "CreateNewSiftGPU");
     //create a new siftgpu instance
     //exported functions are all virtual
     SiftGPU * psift = pCreateNewSiftGPU(1);
Example #6, Compute descriptor for user-specified keypoints
     vector<SiftGPU::SiftKeypoint> keys;
     //load your sift keypoints using your own function
     LoadMyKeyPoints(…);
```

```
//Specify the keypoints for next image to siftgpu
     sift.SetKeypointList(keys.size(), &keys[0]);
     sift.RunSIFT(new_image_path);// RunSIFT on your image data
      //****If it is to re-run SIFT with different keypoints*** 
     //Use sift.RunSIFT(keys.size(), &keys[0]) to skip filtering
     //Get the feature descriptor
     float descriptor* = new [128 * keys.size();
     //We only need to read back the descriptors
     sift.GetFeatureVector(NULL, descriptor);
Example #7, Compute (guided) putative sift matches.
     //specify the naximum number of features to match
     SiftMatchGPU matcher(4096);
     //You can call SetMaxSift anytime to change this limit
     //You can call SetLanguage to select shader language
     //between GLSL/CUDA before initialization
     //Verify current OpenGL Context and do initialization
     if(matcher.VerifyContextGL() == 0) return;
     //Set two sets of descriptor data to the matcher
     matcher.SetDescriptors(0, num1, des1);
     matcher.SetDescriptors(1, num2, des2);
     //Match and read back result to input buffer
     int match_buf[4096][2];
     int nmatch = matcher.GetSiftMatch(4096, match_buf);
     // You can also use homography and/or fundamental matrix to 
     // guide the putative matching
     // Check function SiftMatchGPU::GetGuidedMatch
     // For more details of the above functions, check 
     // SimpleSIFT.cpp and SiftGPU.h in the code package. 
Example #8, Choosing the GPU for computation (under Multi-GPU system)
     //Suppose (1024,0) is in the screen of the second GPU
     //For CUDA, use "-cuda", "device_index"
     //For Windows and X11, use "-display", "display_name"
```

```
char * argv[] ={"-fo", "-1", "-display", "\\\\.\DISPLAY4"};
siftgpu->ParseParam.(4, argv); 
if(!siftgpu->VerifyContextGL) return;
```
**//GPU selection can't be changed after VerifyContextGL**

**Example #9**, Using a local multi-process mode **NEW**

```
//1st parameter, 7777 for the socket port used by server
//2nd parameter, NULL for local process mode
SiftGPU* siftgpu = new ServerSiftGPU(7777, NULL);
//You can create multiple ServerSiftGPU instances, and
//let them use different GPUs.
```

```
//Everything else is the same.
siftgpu->ParseParam(…); //choose GPU if more than one
if(!siftgpu->VerifyContextGL()) return;
```

```
//Call RunSIFT functions. Most functions are supported
siftgpu->RunSIFT("1.jpg");
```

```
//when you call delete, the server will be shut down.
delete siftgpu;
```
**Example #10**, Using a remote SiftGPU on different computer NEW

**//Suppose, you have a computer at mygpu.com //you first start a siftgpu server by run // bin/server\_siftgpu –server 7777 [siftgpu param] //From a different computer you can do as follows**

```
SiftGPU* siftgpu = new ServerSiftGPU(7777, "mygpu.com");
siftgpu->ParseParam(…)
```

```
//if GPU selection is already done on the server. 
//New GPU selection won't work
if(!siftgpu->VerifyContextGL()) return;
```

```
delete siftgpu; 
//after delete, server keeps running and accept new clients
```
# **OpenGL Context**

SiftGPU uses OpenGL (*Not for the new multi-process mode and remote mode*), and there has to be an OpenGL context to run the program. There are several ways to initialize the OpenGL context:

- 1. Use function SiftGPU::CreateContextGL. It uses Win32/XLib (or GLUT depending on your compilation setting) to create an invisible window and use that GL context to run the shaders. (The example SimpleSIFT is doing this way).
- 2. Use GLUT yourself (see example project TestWinGlut).

3. Use raw OpenGL functions (see example project TestWin). You have to make sure you have an active context before calling SiftGPU functions (for example: call **WglMakeCurrent** to set the context in windows).

# **Multiple Implementations (GLSL/CUDA)**

The code package includes 3 different implementations of SiftGPU. GLSL Unpacked/Packed and CUDA. They can be selected by using combination of "-glsl", " unpack", "-pack" and "-cuda". "-glsl -pack" is now default.

The processing speed decreases when the image size increases. On NVIDIA 8800 GTX, the GLSL packed version is faster than CUDA for large images, but CUDA is faster for small images. This order could be different on different GPUs, and you can just try them on your computer to select the best one for different image sizes.

SiftMatchGPU also has implementations for GLSL and CUDA, and they can be selected by calling function SiftMatchGPU::SetLanguage. GLSL matching is slightly slower than CUDA for exhaustive putative matching. GLSL matching is faster for guided putative matching.

## **SiftGPU for Multiple-GPU**

**Device Selection:** You can select a particular GPU for SiftGPU computation. Different method need to be used in different systems and different implementations.

When using CUDA-based SiftGPU, you need to set parameter "-cuda device\_index" when you want to use a particular device. For SiftMatchGPU, you need call SiftMatchGPU:: SetLanguage(SIFTMATCH\_CUDA + device\_index)

When using OpenGL-based implementation under Win32, you need to specify a device that is obtained by EnumDisplayDevices ( for example, "-display", "\\\\.\\DISPLAY4"). This is now tested under WIN7 on a machine that has both ATI and nVidia cards.

When using OpenGL-based implementation under X-Window, you need use parameter "-display hostname:number.screen\_number" to select a display to let SiftGPU use the corresponding GPU for computation.

### **Multiple SiftGPU instances**

Note that CUDA version can be multi-threaded if each thread is setup to use different device. See MultiThreadSIFT for an demo of this.

It is hard for the OpenGL-based one to use the multiple GPUs in the same process. However, you can run multiple GPU programs in different process to utilize different GPUs. The new version of SiftGPU is able to simply work as a client and controls multiple worker processes. It is able to automatically create worker processes on local computer and connect to some existing server on local/remote computer.

**SiftGPU** includes an implementation of SiftGPU server [server\_siftgpu in server.cpp] and SiftGPU client [class ServerSiftGPU], with which you can easily run multiple SiftGPU instances on different GPUs on your local computer, or use a remote computer to run all the computation. What"s most important is that it doesn"t change any of the programming interfaces, and all the wrapping is done internally.

You can look at server.cpp for examples. It is not only the implementation of the several but also includes some client-server example. The two command line options "-test" and "-test2" gives you the two examples.

#### **Memory Management**

SiftGPU needs to allocate OpenGL textures (or CUDA linear memory/texture) for storing intermediate results. This allocation is a time-consuming step, and it would be efficient if memory re-allocation is infrequent and the storage can be re-used to process lots of images. The best performance can be obtained when you pre-resize all images to a same size, and process them with one SiftGPU instance.

When starting up, you can pre-allocate the memories to fit some specified size or SiftGPU will automatically fit the first image. You can also manually re-allocate the active pyramid at anytime by calling *SiftGPU::AllocatePyramid(int width, int height)*.

While processing an image that has a different size, the storage by default will automatically resize to fit the largest width and the largest height so far. But you can preallocate it to the largest size you know so that there won"t be any re-allocation. SiftGPU reuses existing storage to process any smaller images that can fit in (See example 4).

Optionally, you can select a tight mode by calling function *SiftGPU::SetTightPyrmid(int tight = 1).* The storage will then resize to any new image size. It does save memory for smaller images, but there will be a re-allocation each time when the image size changes.

NOTE: When you run TestWinGlut with the first input image, it will print out the total number of megabytes of textures it takes (not including the copy of the original 4-channel image). Please do compare that number with your total number of GPU memory.

# **Parameter System (used by SiftGPU::ParseParam)**

 ♠ the parameter can be changed after initialization in all implementations ♦ the parameter can be changed after initialization in CUDA implementation

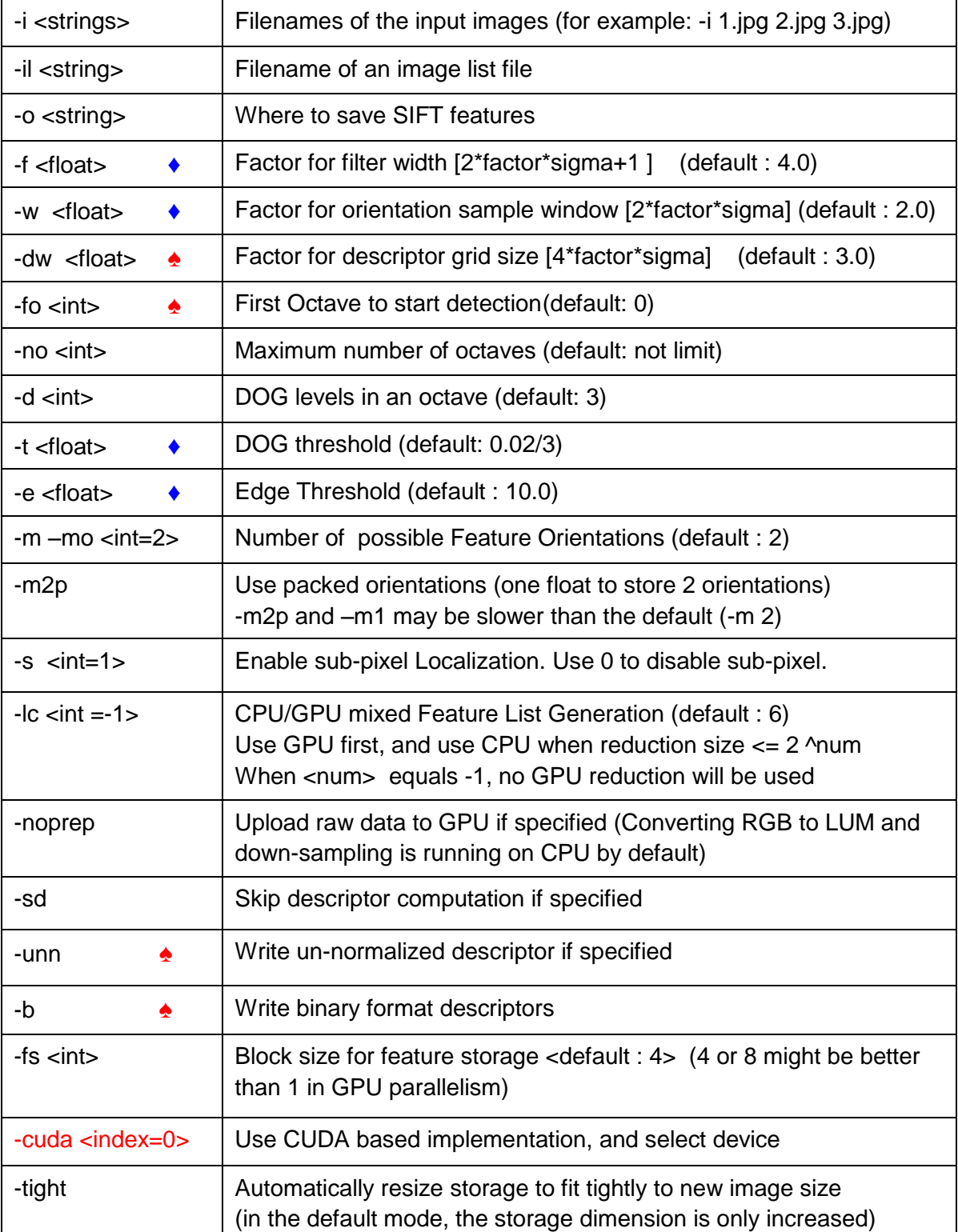

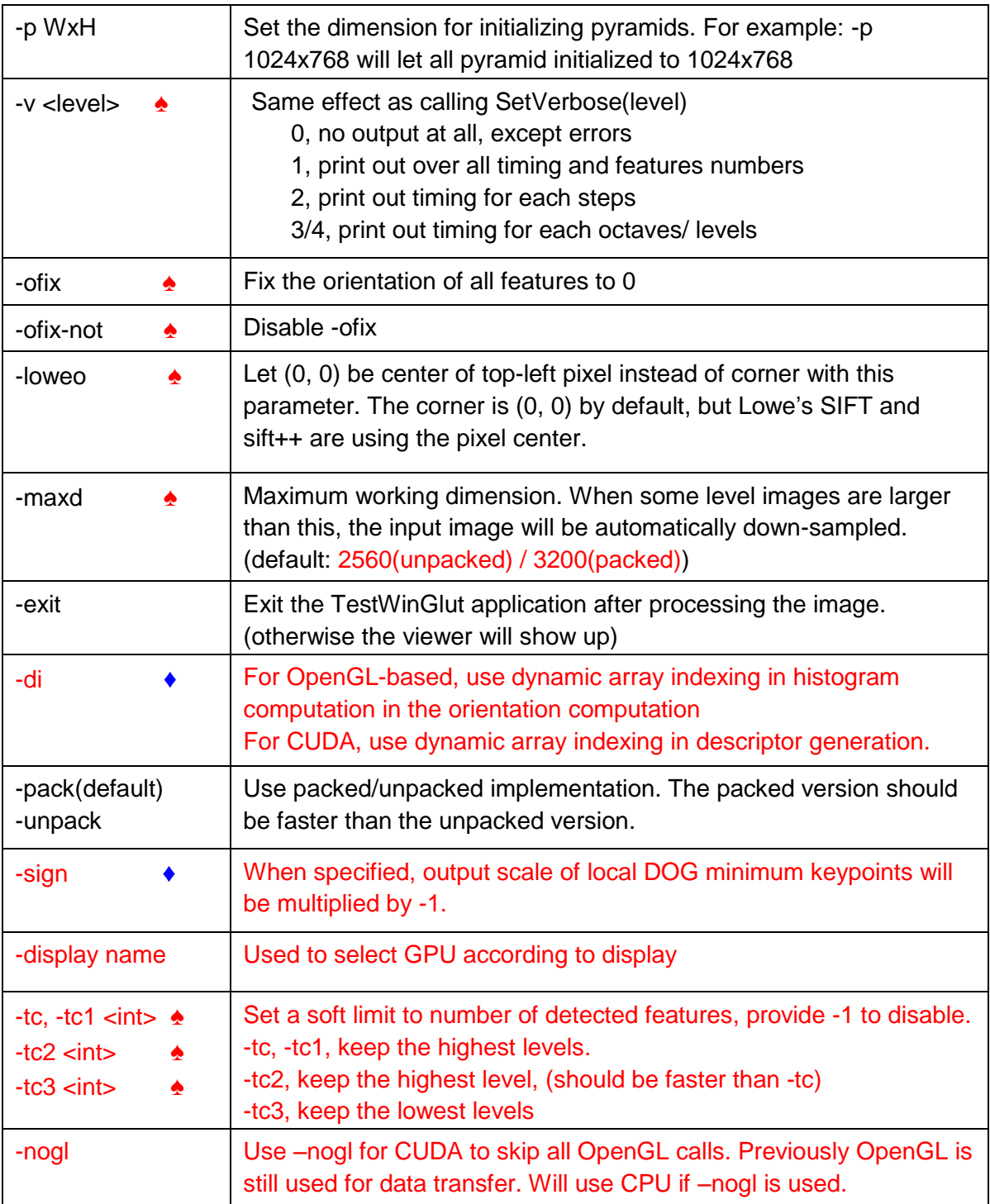

You can also change the default parameters in GlobalUtil.cpp and compile it yourself.

## **SiftGPU Viewers**

There are 2 GUI viewers for SiftGPU

TestWinGlut is a GLUT-based viewer

TestWin.exe directly uses Win32 API to control OpenGL Contexts

There are 7 view modes in the viewers:

- 0, original image and feature (drawn as blue points or rectangles):
- 1, Gaussian pyramid
- 2, octaves (View different octaves one by one)
- 3, levels (View different levels one by one)
- 4, the pyramid of difference of Gaussian
- 5, the pyramid of image gradient
- 6, detected keypoints in levels. Red points are the local maxima, and green points are local minima. You can **zoom** to see the details in levels

# **Viewer keys**

You can loop through these view modes by pressing the following keys:

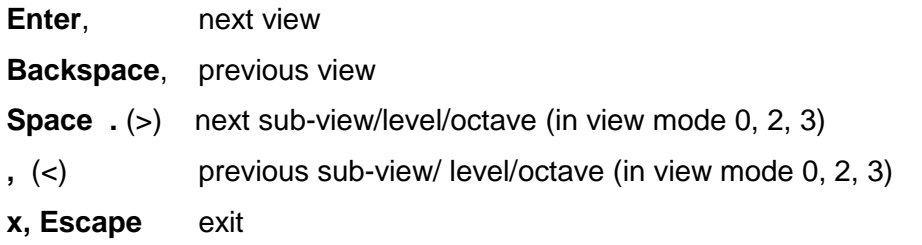

Some other controls are as follows:

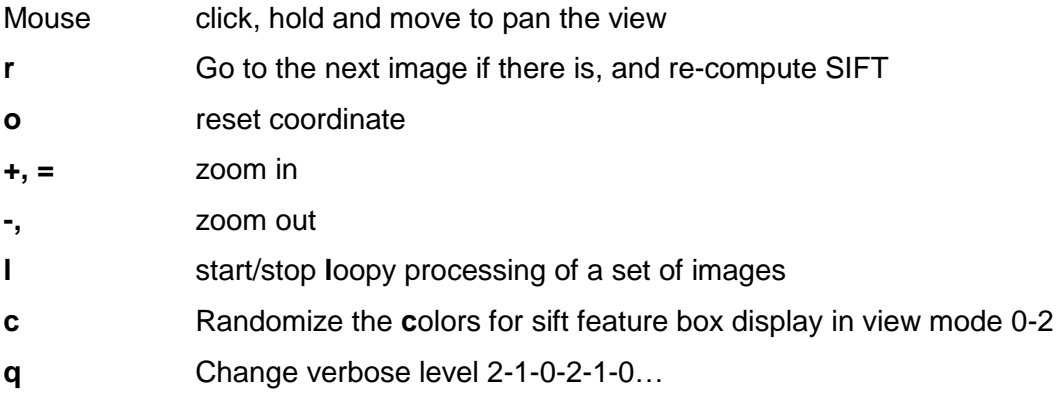

# **Demos**

1. There are three demo batch files in the "demos" folder.

**Demo1.bat** is a basic example of SiftGPU. Try step through all the views to see the intermediate results of SIFT using the controls explained in the last section.

**Demo2.bat** shows the processing of a file that contains a list of image filenames. The images in this demo are all of size 640x480. After the viewer shows up, press "l" to start/stop process the input images one by one repeatedly. Other keys also work to change the view modes during the loop.

**Demo3.bat** shows the processing of a list of images of **varying sizes**.

**Evaluation-box.bat** computes the sift features for comparing with Lowe's result.

- 2. **SimpleSIFT** project in the workspace/solution shows how to use SiftGPU without GUI. It also shows how to read back SIFT results from SiftGPU. There is also an optional macro which enables runtime loading of SiftGPU library.
- 3. **Speed** project shows how to evaluate the speed of SiftGPU
- 4. **ServerSiftGPU** shows how to use SiftGPU as a computation server. The file /src/ServerSiftGPU/server.cpp gives the implementation of the server. With argument "-test" and "-test2" it can run as a client, which demos the usage of ServerSiftGPU.
- 5. **MultiThreadSIFT** shows how to multi-thread SiftGPU and use multiple GPU devices.